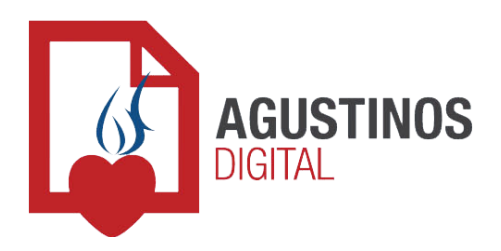

## **Modificar datos del ingresante en el Legajo Digital**

Una vez iniciado el trámite de matriculación satisfactoriamente es posible desde la sección **"Mi cuenta",** modificar todos los datos y documentación cargada anteriormente sobre cada ingresante. Esto es para actualizar algún dato, si se equivocó en algún campo o alguna documentación se encuentra errónea y se le solicitó volver a cargarla.

## *Paso 3.1*

## **¿Cómo modificar los datos del alumno (Legajo Digital)?:**

1. Ingrese en la sección **"Mi cuenta",** visualice en la tabla el nombre del ingresante y en la columna **"Legajo Digital"** haga clic sobre el botón **"Modificar".**

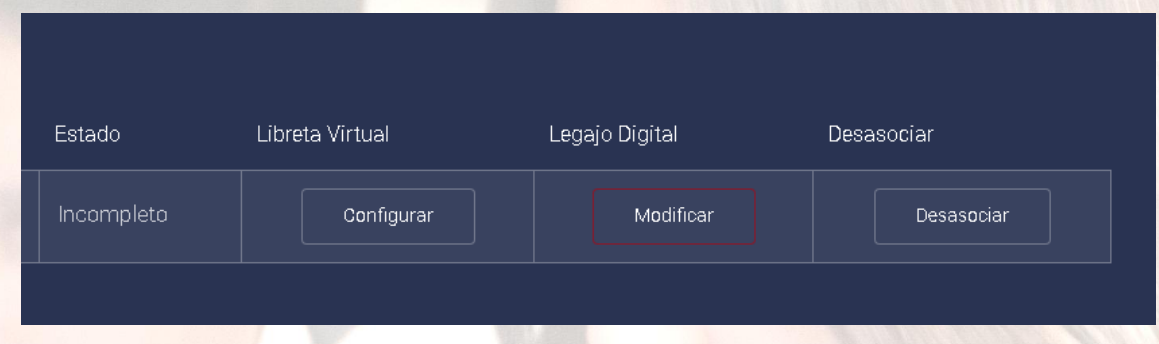

2. Actualice los datos y haga clic en **"Modificar"** nuevamente.

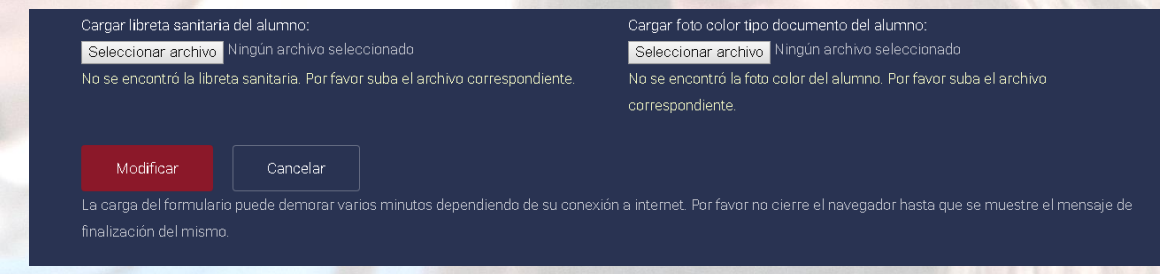

Consultas y sugerencias: escríbanos a **soporte@agustiniano.esc.edu.ar**

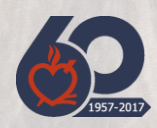